## **Request Signatures**

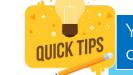

You can request signatures on one document or multiple documents.

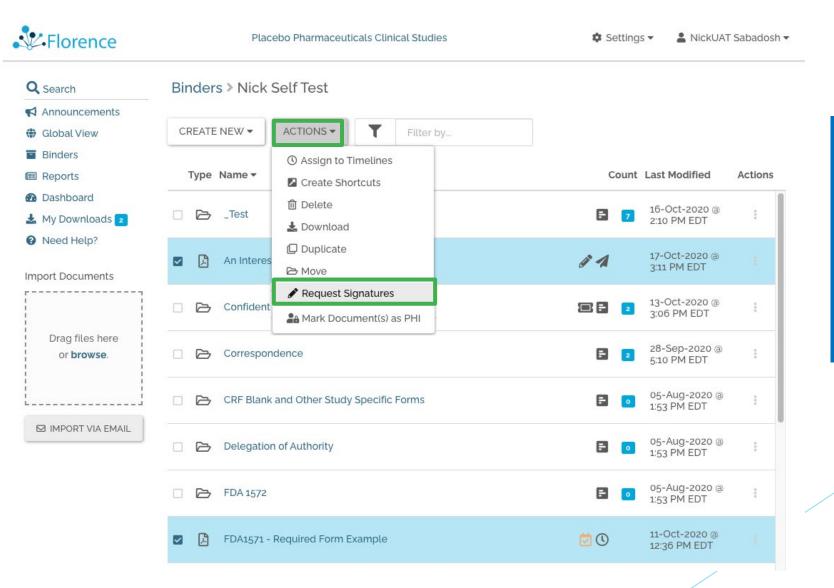

### How?

- 1. Select document(s) to be singed
- 2. Select *Requests Signature* from ACTIONS drop down

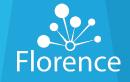

# Signature - Selecting Documents

#### **Request Signatures**

First select the documents to be signed. Then select 1 or more potential signers. Complete all required fields on all tabs. View the Pending tab to send reminders or modify existing requests. Hover over column headings and icons for details.

| Documents (1) Signers (0) A Pending (0) |                   |                                                                                                    |                                                                                           |               |
|-----------------------------------------|-------------------|----------------------------------------------------------------------------------------------------|-------------------------------------------------------------------------------------------|---------------|
| SELECT DOCUMENTS                        |                   | Bulk Assign Options 🔘                                                                                                    |                                                                                           |               |
| Location/Name                           | Signature<br>Type | Reason *                                                                                                    |                                                                                           |               |
| E Study ABC                             |                   |                                                                                                    |                                                                                           |               |
| 2. Dr Flo CV_Example copy               | Any 🔫             | Select Reason *-                                                                                                    |                                                                                           |               |
| Add Comment<br>Add your comments here   |                   | nents to be signed. Then select 1 or r<br>to send reminders or modify existing<br>Select Documents<br>Use checkboxes to add or remove o | documents from this request.<br>selected documents appear in the tree below.<br>nple copy |               |
|                                         | Add Comment       | Total Selected: 2                                                                                                    | CANCEL                                                                                    | 0/2000        |
|                                         |                   |                                                                                                    |                                                                                           | CANCEL SUBMIT |
|                                         |                   |                                                                                                    |                                                                                           |               |

### How?

- To request a signature on a document(s), click *Select Documents* on the documents tab
- 2. When the *Select Documents* pop up window opens, select the additional documents from the Binders/Folders you have permission to view and click *Save*
- 3. Select the Signature Type and Reason for each document

# Signature - Selecting Signers

#### **Request Signatures**

First select the documents to be signed. Then select 1 or more potential signers. Complete all required fields on all tabs. View the Pending tab to send reminders or modify existing requests. Hover over column headings and icons for details.

| Documents (1)                                                                                               |                                              |           | • From the <i>Signers</i> tab, select the user(s) you would like to |                                                    |                   |                   |               |                          |              |
|----------------------------------------------------------------------------------------------------|----------------------------------------------|-----------|---------------------------------------------------------------------|----------------------------------------------------|-------------------|-------------------|---------------|--------------------------|--------------|
| Q Select/search for signers ▼ ACTIONS                                                                       |                                              |           |                                                                     |                                                    |                   |                   |               | ould like<br>are(s) fror |              |
| Amanda Korey                                                                                                | Sign by Date                                 | Notify Me | Email Signer                                                        | -                                                  |                   |                   |               |                          |              |
| <ul> <li>Florence Support</li> <li>Lauren Martin</li> <li>Leiselle Clark</li> <li>Nakema Glanton</li> </ul> | earch box above to<br>t one or more Signers. |           |                                                                     | First select the docume<br>View the Pending tab to | ents to be signed |                   |               |                          |              |
| <ul> <li>Rose Martin</li> <li>wade.smith@florencehc.com</li> </ul>                                          |                                              |           |                                                                     | ACTIONS                                            | ners              | Signature<br>Type | Reason *      | Sign By Date             | Notify<br>Me |
| Add Comment Add your comments here                                                                          |                                              |           |                                                                     | Study ABC 2. Dr Flo CV_Exam                        | nple copy         |                   |               |                          |              |
|                                                                                                    |                                              |           | 0/2000                                                              | Leiselle Clark                                     | 1                 | Any ▼             | Acknowledge - | None                     |              |
|                                                                                                    |                                              | CANCEL    | SUBMIT                                                              | Rose Martin                                        |                   | Any 👻             | Acknowledge - | None                     |              |
| Remember: The list of signing permissions for                                                               | <u> </u>                                     |           |                                                                     |                                                    | /                 |                   |               |                          |              |

X

х

Remind

Signer

Florence

## Signature Request - Pending

| Request Signatures                                                                                  |                        |                      |                        |              | ×                 |                                                                            |                                 |                              |         |
|----------------------------------------------------------------------------------------------------|------------------------|----------------------|------------------------|--------------|-------------------|----------------------------------------------------------------------------|---------------------------------|------------------------------|---------|
| First select the documents to be sign<br>View the Pending tab to send remind<br>Documents (3) Signe | ers or modify existing | requests. Hover over |                        |              |                   | ew the <i>Pending</i> tab to<br>nd reminders or                            |                                 |                              |         |
| ACTIONS 👻                                                                                           | Signature<br>Type      | Reason               | Sign by Date           | Notify<br>Me | Remind<br>Signer  | odify existing<br>mature requests.                                         |                                 |                              |         |
| B Study ABC 123 / ▷ Folder A / ▷ W Form XYZ 123                                                     | ∋ Folder B /           |                      |                        |              |                   |                                                                            | W OA Tooss                      |                              |         |
| Dr. John Smith                                                                                      | Addendum 👻             | Certified Copy 👻     | none                   |              |                   | Request Signatures<br>First select the documents to be signed. Then select | ct 1 or more potential signer.  | s. Complete all required fie | elds on |
| 🔲 Ima T. Lorem                                                                                      | Stamp 👻                | Responsibility 👻     | 30-Oct-2020 @ 12:00 AM |              |                   | View the Pending tab to send reminders or modify of                        |                                 |                              |         |
| Study ABC 123 / ▷ Folder A / ≧ Document Summary Project                                             |                        |                      |                        |              |                   | Documents (2) 😕 Signers (3) 🚽 Pendin                                       | g (6)                           |                              |         |
| furst.lahst@medcenter.org                                                                           | Log                    | Acknowledge 🗸        | none                   |              |                   | ACTIONS -                                                                  |                                 |                              |         |
| -ima ToLorem                                                                                        | Stamp +                | Acknowledge 👻        | none                   |              | -0-               | Mark Canceled Sign<br>Undo Changes Prs Type                                | ature<br>Reason *               | Sign By Date                 |         |
|                                                                                                    |                        |                      |                        |              |                   | Study ABC ▶ 2. Dr Flo CV_Example copy                                      |                                 |                              |         |
|                                                                                                    |                        |                      |                        |              |                   | Leiselle Clark Any                                                         | ✓ Acknowledge ▼                 | None                         |         |
| udd Comment                                                                                         |                        |                      |                        |              |                   | Nakema Glanton Any                                                         | ✓ Acknowledge ✓                 | None                         |         |
| Add your comments here                                                                              |                        |                      |                        |              |                   | Rose Martin Any                                                            | <ul> <li>Acknowledge</li> </ul> | None                         |         |
|                                                                                                    |                        |                      |                        | CANCEL       | 0/2,000<br>SUBMIT |                                                                            |                                 |                              |         |
|                                                                                                    |                        |                      |                        | CANCEL       | SOBMIT            |                                                                            |                                 |                              |         |

X

Remind Signer

Florence

## Signature Request - Pending

| Request Signatures<br>irst select the documents to be signed. Then select 1 or more potenti<br>fiew the Pending tab to send reminders or modify existing requests. H |                                |                            |
|----------------------------------------------------------------------------------------------------|--------------------------------|----------------------------|
| Documents (2) 🔮 Signers (0) 🚀 Pending (2)                                                                                                    |                                |                            |
| SELECT DOCUMENTS ACTIONS -                                                                                                    |                                | Bulk Assign Options 🔘      |
| 🗌 Location / Name 🚀                                                                                                    | Signature<br>Type              | Reason                     |
| 😑 🛢 Study ABC 123 / 🗁 Folder A / 🗁 Folder B /                                                                                                    |                                |                            |
| 🔲 📓 A Doc with a Longish name that almost wraps 🚀                                                                                                    | Any 🕶                          | *<br>Select Reason ▼       |
| 🗌 🕅 Form abc 🚿                                                                                                    | Only pending requests for this | document. See Pending tab. |

#### Signers Tab **Request Signatures** × First select the documents to be signed. Then select 1 or more potential signers. Complete all required fields on all tabs. View the Pending tab to send reminders or modify existing requests. Hover over column headings and icons for details. Documents (3) Signers (3) A Pending (2) Q -ACTIONS \* Bulk Assign Options 🗌 Name 🚀 Sign by Date Notify Me Email Signer Chris. R. Longname 🚀 All documents have pending requests. See Pending tab. newuser.lastname@medicalcenter.org 🚀 None Dr. John Johnson

The alre

The airplane icon indicates a *Pending Signature* request already exists on document

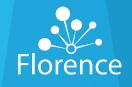

## Signature Request - Permissions

#### **Documents Tab Request Signatures** X First select the documents to be signed. Then select 1 or more potential signers. Complete all required fields on all tabs. View the Pending tab to send reminders or modify existing requests. Hover over column headings and icons for details. Documents (5) Signers (3) Pending (4) SELECT DOCUMENTS Bulk Assign Options 🕥 ACTIONS -Signature 💽 Location / Name 🔒 ᆀ Reason Type 🖯 🛢 Study ABC 123 / 🗁 Folder A / 🗁 Folder B / Document aAbBcC long text long text long text long text long text 🔒 🚄 Stamp 🔻 Acknowledge 🔻 Select Reason Log File XYZ 🔒 Entire Loa E Study ABC 123 / E Folder R / Procedures / $\square$ A Doc with a Longish name that almost wraps 🚀 Select Reason -Any 🔻 🔲 🔎 Document aAbBcC 🔒 🚀 Stamp Acknowledge -Document aAbBcC long text long text long text long text long text Select Reason\* $\square$ $\square$ with a lot more words that wrap to the second line text long text Addendum 1 with a lot more words that wrap to the second line

#### **Signers Tab**

#### Request Signatures

First select the documents to be signed. Then select 1 or more potential signers. Complete all required fields on all tabs. View the Pending tab to send reminders or modify existing requests. Hover over column headings and icons for details.

Documents (3) 🚰 Signers (4) 🛛 🧖 Pending (1)

| € Select/search for signers ▼ ACTIONS      | •                      | Bulk Assign Opt | tions 🔘      |
|--------------------------------------------|------------------------|-----------------|--------------|
| 🔲 Name 🔒 🚀                                 | Sign by Date           | Notify Me       | Email Signer |
| 🗌 Chris. R. Longname 🚀                     | 15-Nov-2020 @ 12:00 PM |                 |              |
| 🗌 Ima T. Lorem 🤒                           | None                   |                 |              |
| Dr. Anindivijual W.A. Longernamethanuvseen | 29-Oct-2020 @ 12:00 PM |                 |              |
| newuser.lastname@medicalcenter.org         | None                   |                 |              |
|                                            |                        |                 |              |

The lock icon indicates the user does not have the necessary permissions to sign one of the requested documents

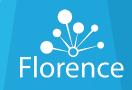

X

## Signature Request - Permissions

### No Signing Permissions

Х

These users **do not** have **permission** to sign he documents listed below and **will not receive requests** for these documents. You can proceed with the other requests, or you can remove these signers or documents from the corresponding tabs.

Study ABC 123 / > Folder A / > Folder B /

Form XYZ 123 ABC

Dr. Sam Samuels (sam.samuels03@med.org)

Ima T. Lorem (ima.t.lorem@med.org)

Study ABC 123 / >> Folder A / >>> Folder Z /

Document A B C 1 2 3

Ima T. Lorem (ima.t.lorem@med.org)

Janice Janison (jj@med.org)

Some signers lack signing permission for certain documents. Click on *View details* to see which signers do not have signing permissions and on which document(s)

Florence

CLOSE

### Bulk Signature Request - Email

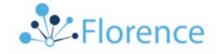

#### You Have Multiple Signature Requests

#### Hi Pat,

Ready, set, sign! Chris Samplename sent you signature requests for multiple documents. See details below and click on the button to sign.

| Requested by: | Chris Samplename                |  |
|---------------|---------------------------------|--|
| Requested on: | 02-Sep-2020 @ 6:53 AM EDT       |  |
| Team:         | Placebo Pharmaceuticals Company |  |
| Documents:    | 25 documents                    |  |
| Comments:     | Refer to xyz doc                |  |

Sign Documents

You will receive one email for all bulk signature requests

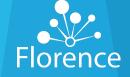